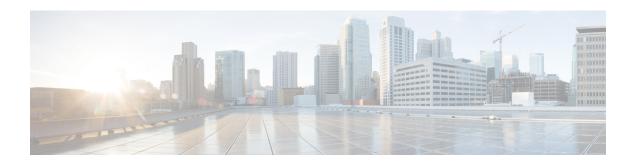

# **Troubleshooting**

• Troubleshooting, on page 1

# **Troubleshooting**

### **Verifying and Recreating the HX User Account**

- 1. Check for missing hxuser account:
  - a. Secure Shell (SSH) to all esxi hosts.
  - b. Type esxcli system account list.
  - **c.** Verify that the hxuser account is present on all esxi hosts. If the hxuser account is missing, proceed to step 2.
- **2.** Secure Shell (SSH) to any controller:
  - a. Type cd /opt/springpath/storfs-mgmt/hxtoolbox-1.0/bin.
  - b. Type ./hxtoolbox -u.

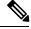

Note

If you see an error, open a TAC case.

- **c.** Verify that the huxser is created on the esxi hosts (Repeat step 1).
- 3. Rerun the upgrade.

### **Verifying and Recreating the Springpath User Account**

- 1. Check for missing Springpath user account:
  - a. Secure Shell (SSH) to all esxi hosts.
  - b. Type esxcli system account list.
  - **c.** Verify that the Springpath user account is present on all esxi hosts. If the Springpath user account is missing, proceed to step 2.

- 2. On the ESXi hosts where springpath user is missing:
  - a. Type esxcli system account add -i springpath -p spr!n9p@th -c spr!n9p@th.
  - b. Type esxcli system permission set -i springpath -r Admin.
  - **c.** Verify that the Springpath User is present on missing nodes (Repeat step 1).
- **3.** Rerun the upgrade.

#### After upgrade voluster shows offline from CLI/nodes show offline in vCenter HXDP plugin summary section

Recreate Springpath\_security.properties link:

- 1. Confirm alias to springapth properties exists on all controllers:
  - a. Secure Shell (SSH) to all controller VMs.
  - b. Type ls /usr/share/springpath/storfs-misc/ and confirm the springpath\_security.properties link exists on all controllers.
  - c. Type 1s /etc/springpath/secure to confirm that the springpath\_security.properties file exists on all nodes.
- **2.** If the file is missing, copy the file from another node to the missing node:
  - a. Example (from controller with the file): Type scp
    /etc/springapth/secure/springapth\_security.properties
    root@10.10.15:/etc/springpath/secure/springpath security.properties.
- 3. If the alias link is missing, you must recreate the link on the missing node:

```
Example: /etc/springpath/secure/springpath_security.properties
```

- a. Type ln -s
  - /usr/share/springpath/storfs-misc/springpath\_security.properties /etc/springpath/secure/springpath\_security.properties.
- b. Type restart stMgr.
- 4. Verify the fix:
  - a. Type stcli cluster info and confirm that the vCluster state is online.
  - **b.** In the HXDP vCenter plugin, confirm that the nodes all show as online in the summary section.

### **Update Net.Team Policy**

ON ALL ESXi HOSTS:

- 1. Confirm current value is set to 100
  - [root@JR-NODE-1:~] esxcli system settings advanced list -o /Net/TeamPolicyUpDelay
- 2. Change /Net/TeamPolicyUpDelay --int-value from 100 (Default value) to 30000.

```
[root@JR-NODE-1:~] esxcli system settings advanced set -o /Net/TeamPolicyUpDelay --int-value 30000
```

3. Confirm the new value of /Net/TeamPolicyUpDelay --int-value is 30000.

```
[root@JR-NODE-1:~] esxcli system settings advanced list -o /Net/TeamPolicyUpDelay
Path: /Net/TeamPolicyUpDelay
Type: integer
Int Value: 30000 <- Value set in Step-1 above from 100(Default value) to 30000
Default Int Value: 100
Min Value: 0
Max Value: 600000 String Value:
Default String Value:
Valid Characters:
Description: Delay (ms) before considering an 'uplink up' event relevant</pre>
```

### Precheck Validation Failure Due to an Algorithm Change in 6.0 U3

While upgrading HX, with version 6.0 U3 and later, we see following error: Failed upgrade validations: Checking vCenter configuration. Reason: Upgrade validations failed. Failed to query ESX version on host X.X.X.X

```
root@SpringpathControllerXXXX:~# stcli cluster upgrade --components hxdp --location /tmp/storfs-packages-3.5.2d-31738.tgz --vcenter-user administrator@XXX.com ...Waiting for upgrade validations to finish... ['Checking vCenter configuration'] Failed upgrade validations: Checking vCenter configuration. Reason: Upgrade validations failed. Failed to query ESX version on host: X.X.X.X

From ESXi /var/run/log/auth.log

2019-07-03T19:56:18Z sshd[757807]: Connection from X.X.X.Xport 42416
2019-07-03T19:56:18Z sshd[757807]: Unable to negotiate with X.X.X.Xport 42416: no matching key exchange method found. Their offer: diffie-hellman-group1-shal,
```

#### Workaround:

- 1. On each ESXI host in the cluster, edit the /etc/ssh/sshd\_config file. Add KexAlgorithms diffie-hellman-group-exchange-sha256, diffie-hellman-group14-sha1, diffie-hellman-group-exchange-sha1 to the end of the file.
- **2.** Rerun the upgrade command or resume from UI.

diffie-hellman-group-exchange-shal [preauth]

### **Pycrypto Minimum Version**

Verify the minimum package version is 2.6.

```
EXAMPLE:
    $ pip show pycrypto
---
Name: Jinja2
Version: 2.6.1
```

#### Upgrading a Version before HyperFlex Release 1.8(1a)

Contact TAC to up upgrade the package.

## Extra or Duplicate stNode is Present in stcli after Upgrade

Contact TAC.

Duplicate pnode is Present in stcli cluster info after Upgrade

Contact TAC.